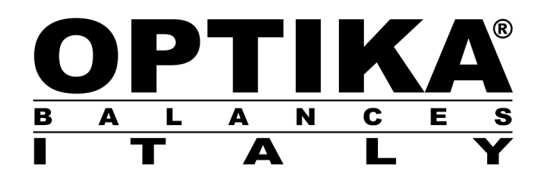

# **MANUALE D'ISTRUZIONI**

**Modelli CNS001-CNS002-CNS003-CNS004** PER

SM/A/B/C/CH/D/E/EH/F/G/H/I/L

v 1.0 2019

 $C<sub>f</sub>$ 

### **INDICE**

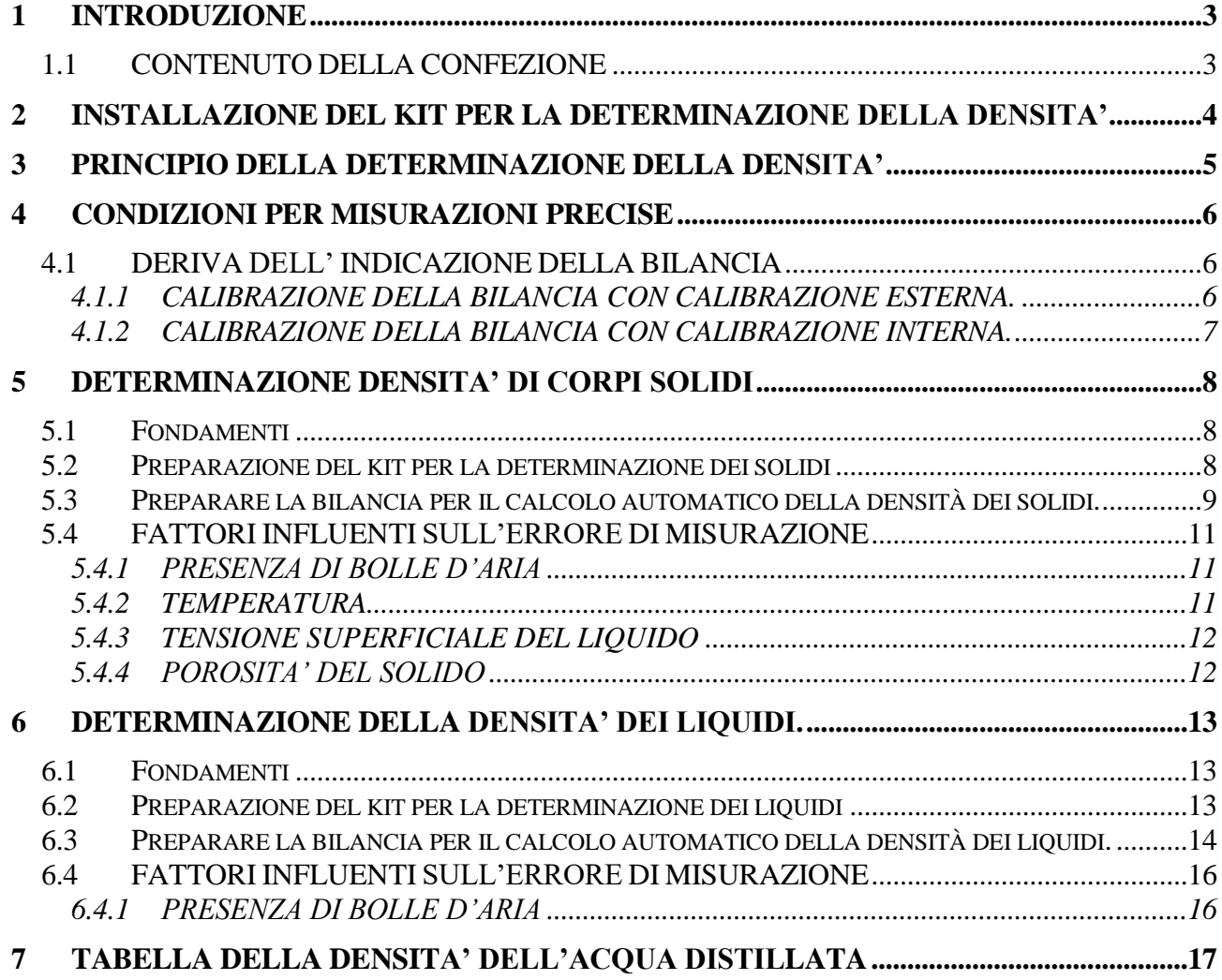

### <span id="page-2-0"></span>**1 INTRODUZIONE**

Grazie per aver acquistato il kit per la determinazione della densità di solidi e liquidi. Le presenti istruzioni spiegano come installare e utilizzare il kit di determinazione della densità.

#### **ATTENZIONE:**

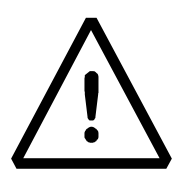

**Vi preghiamo di leggere attentamente le presenti istruzioni per l'installazione e l'uso prima di iniziare il Vostro lavoro .Un utilizzo dello strumento differente da quello riportato in questo manuale non garantisce più la sicurezza del prodotto e la correttezza delle misure.** 

### <span id="page-2-1"></span>**1.1 CONTENUTO DELLA CONFEZIONE**

Il kit per la determinazione della densità contiene i seguenti elementi:

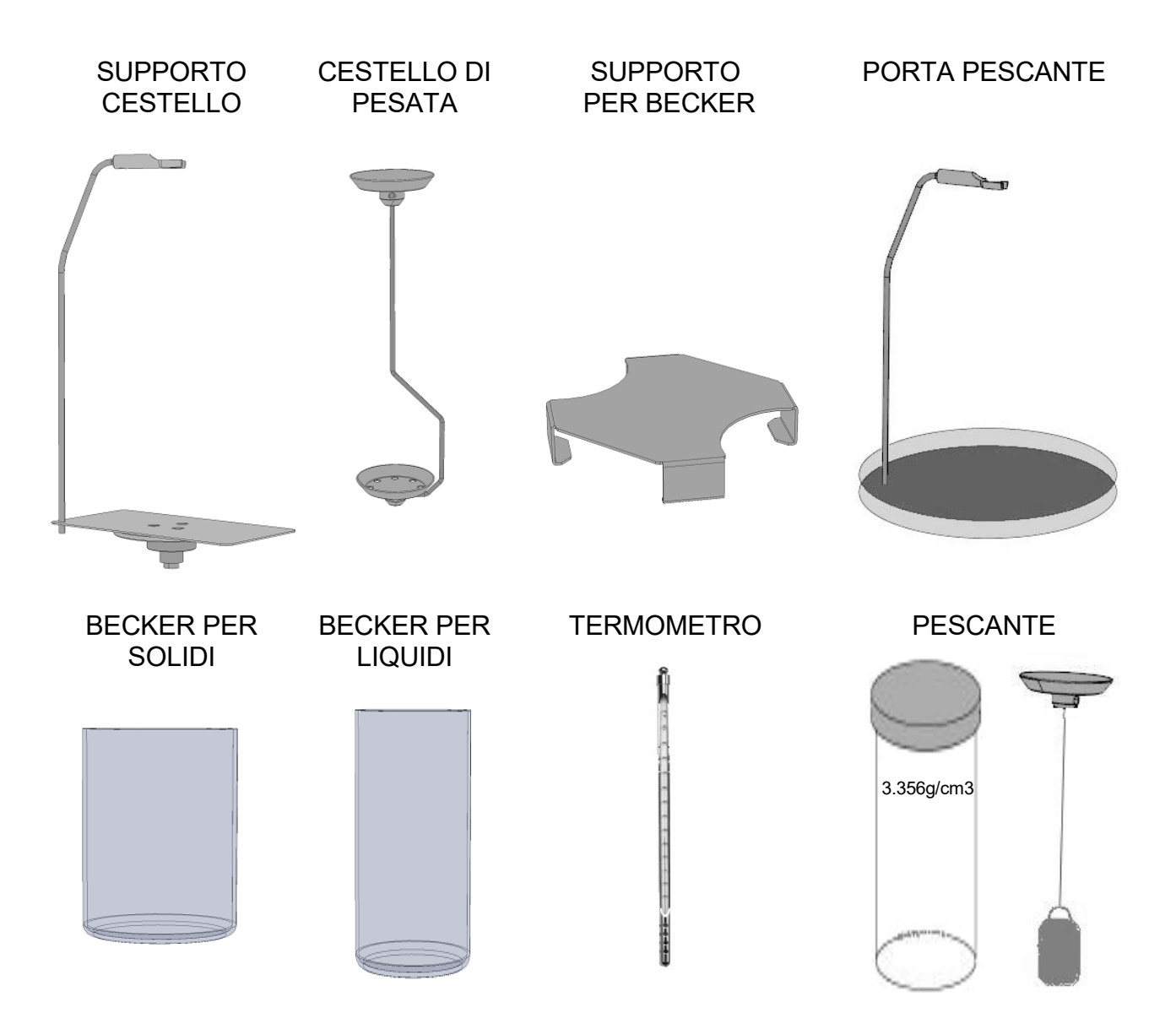

## <span id="page-3-0"></span>**2 INSTALLAZIONE DEL KIT PER LA DETERMINAZIONE DELLA DENSITA'**

#### **FASI D'ASSEMBLAGGIO**

**VERSIONE C/D/E/F/G**

**Rimuovere il piatto e il sottopiatto di pesata standard.**

**Posizionare il supporto cestello sul cono di pesata.**

**Posizionare il supporto per becker facendo attenzione che non tocchi in nessun punto il supporto cestello. Posizionare il becker in centro al suo supporto.**

**Installare il cestello di pesata nella parte superiore del supporto cestello.**

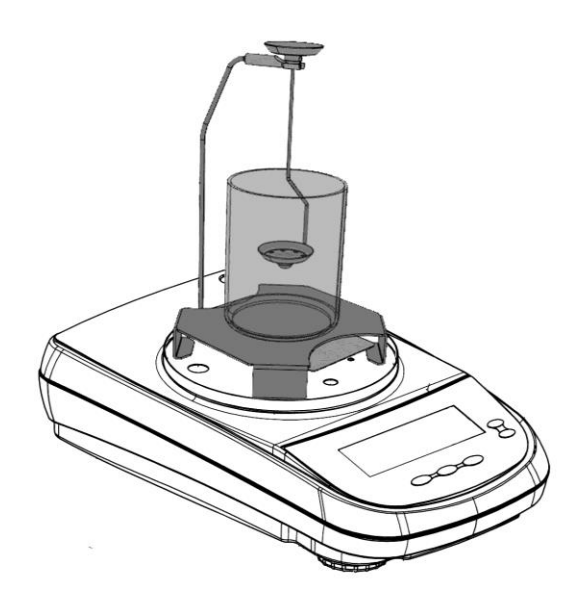

**VERSIONE H/I/L VERSIONE B/CH/EH**

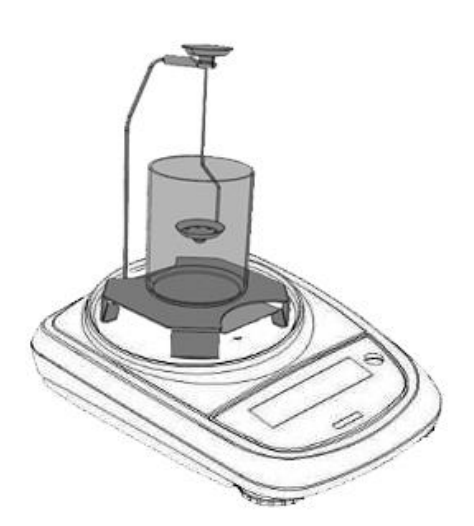

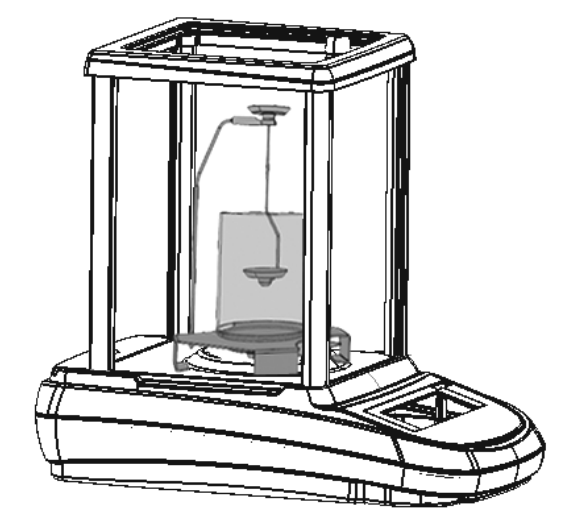

### <span id="page-4-0"></span>**3 PRINCIPIO DELLA DETERMINAZIONE DELLA DENSITA'**

**La densità [ ρ ] è il rapporto della massa [ M ] e il volume [ V ].**

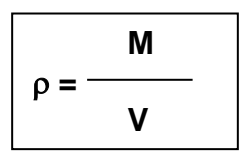

Il sistema internazionale di unità di misura indica i  $kg/m<sup>3</sup>$  come unità di misura della densità. L'unità g/cm<sup>3</sup>è comunque piu idonea all'uso di laboratorio.

Per la determinazione della densità viene applicato il principio di Archimede. Secondo tale principio un corpo immerso in un fluido perde apparentemente peso in quantità uguale al peso del fluido che sposta.

La procedura per la determinazione della densità è diversa a seconda che si debba determinare la densità di un solido o di un liquido.

### <span id="page-5-0"></span>**4 CONDIZIONI PER MISURAZIONI PRECISE**

Durante la determinazione della densità si possono verificare delle situazioni che determinano errori di misurazione.

Per ottenere risultati precisi utilizzando questo kit è indispensabile seguire le seguenti indicazioni.

#### <span id="page-5-1"></span>**4.1 DERIVA DELL' INDICAZIONE DELLA BILANCIA**

Valori precisi di pesatura sono richiesti nella determinazione della densità dei liquidi con l'utilizzo del pescante in vetro.Nel caso di variazione della temperatura o riposizionamento della bilancia è necessario effettuare la calibrazione della stessa. A tal fine occorre rimuovere il kit di pesatura e posizionare il piatto di pesata standard dello strumento, ed eseguire le procedure di calibrazione di seguito descritte.

#### <span id="page-5-2"></span>**4.1.1 CALIBRAZIONE DELLA BILANCIA CON CALIBRAZIONE ESTERNA.**

#### **4.1.1.1 Calibrazione esterna**

La calibrazione è effettuata tramite il tasto CAL.

1. Premere il tasto **CAL** a piatto scarico; verrà visualizzata la scritta CAL.

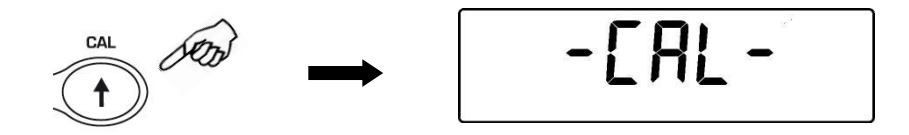

2. Quando il valore del peso di calibrazione inizia a lampeggiare, caricare il peso indicato dal display sul piatto.

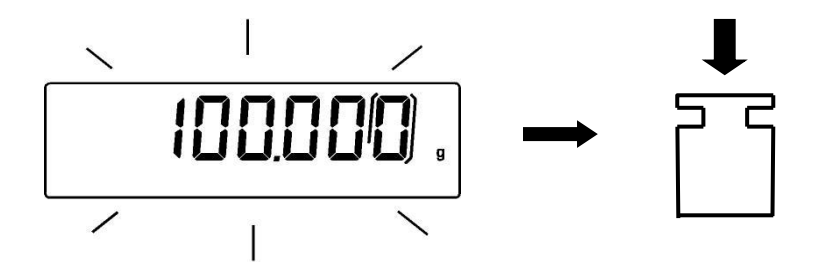

3. Il display smetterà di lampeggiare indicando il valore del peso di calibrazione con l' indicatore di stabilità acceso. Una volta eseguita la calibrazione verrà visualizzato il peso calibrato con l' indicazione dell'unità di misura corrente.

4. Rimuovere il peso di calibrazione. La bilancia è pronta per le operazioni di pesata.

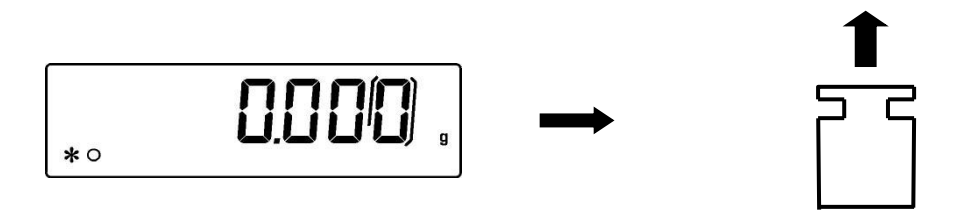

**NOTA: se si verifica un'interferenza durante il processo di calibrazione, verrà visualizzato un messaggio di errore .Per interrompere la procedura di calibrazione premere il tasto ON/OFF mentre lampeggia l'indicazione del peso di calibrazione.**

#### <span id="page-6-0"></span>**4.1.2 CALIBRAZIONE DELLA BILANCIA CON CALIBRAZIONE INTERNA.**

#### **4.1.2.1 Calibrazione interna**

In questi modell la calibrazione viene effettuata tramite un sistema automatico interno:

1. Premere il tasto **CAL** a piatto scarico. Il display visualizzerà il messaggio "**CAL**" e verrà quindi eseguita automaticamente la calibrazione della bilancia.

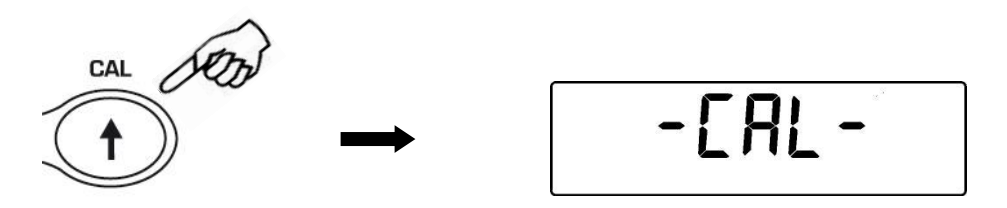

2. Al termine della calibrazione la bilancia ritornerà alle normali condizioni di pesatura

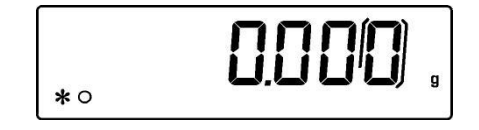

Se a causa di vibrazioni o correnti d'aria non viene completata la calibrazione, verrà visualizzato il messaggio "**CAL bUt**".Premere nuovamente il tasto **CAL**, se il problema persiste selezionare la calibrazione esterna e contattare il fornitore.

### <span id="page-7-0"></span>**5 DETERMINAZIONE DENSITA' DI CORPI SOLIDI**

#### <span id="page-7-1"></span>**5.1 Fondamenti**

La densità di un solido viene determinata con l'utilizzo di un liquido a densità nota (acqua distillata alla temperatura di 20°C o etanolo).Il campione di solido viene prima pesato in aria (A) e poi nel liquido (B). La densità ρ può essere calcolata a partire dai due valori misurati:

#### **Densità:**

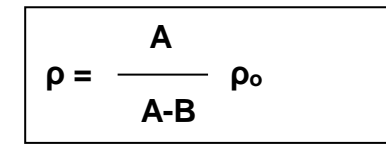

- **ρ** = densità solido
- **ρ<sup>0</sup>** = densità nota liquido
- $A = p$ eso in aria solido
- **B** = peso in immersione solido

#### <span id="page-7-2"></span>**5.2 Preparazione del kit per la determinazione dei solidi**

Di seguito viene illustrato come utilizzare il kit per la determinazione della densità dei solidi,utilizzando il software della bilancia per il calcolo automatico. Sarà inoltre possibile eseguire il calcolo manualmente facendo riferimento alla formula sopra illustrata.

Per la determinazione della densità dei solidi utilizzare il cestino universale per i solidi galleggianti e non.

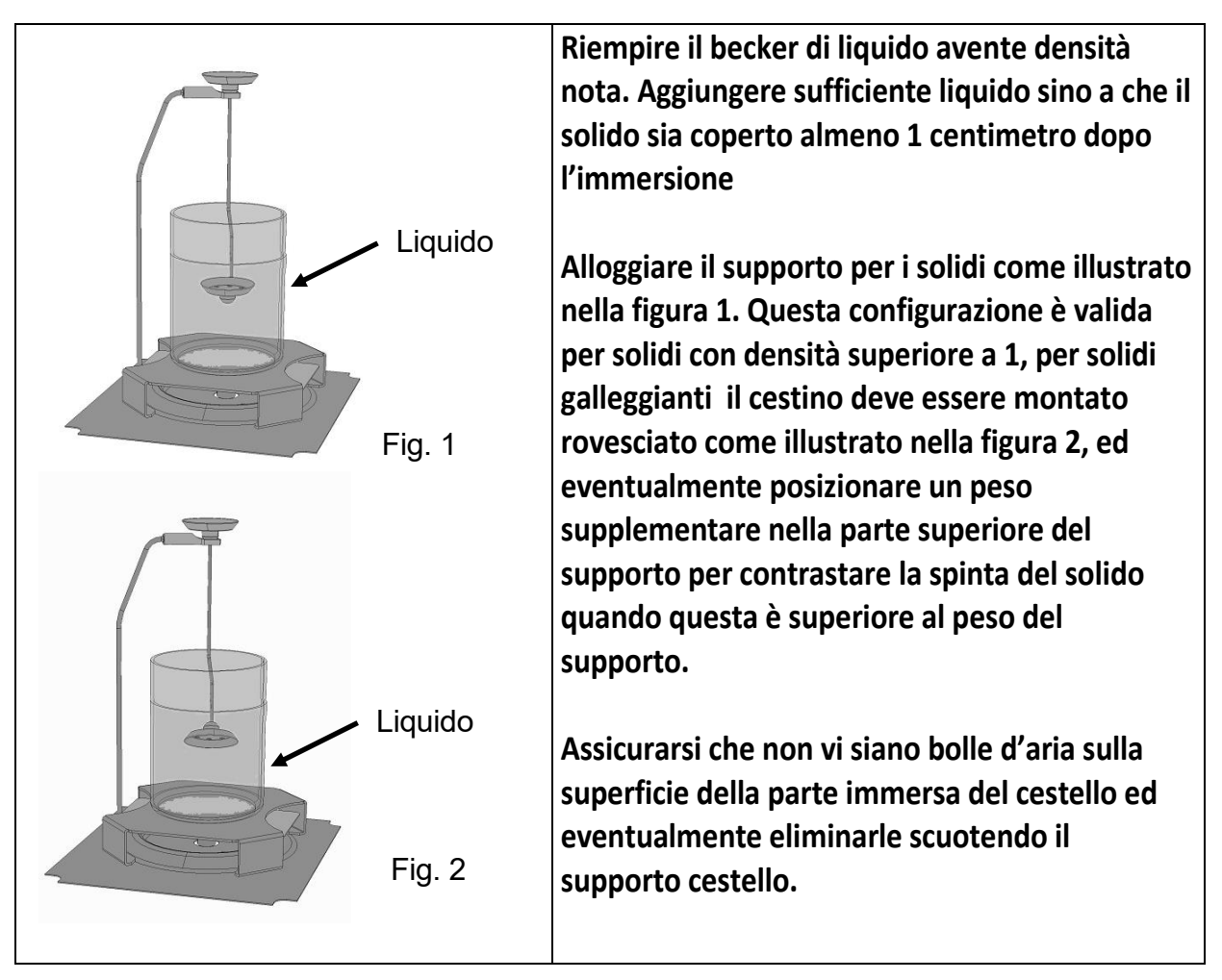

#### <span id="page-8-0"></span>**5.3 Preparare la bilancia per il calcolo automatico della densità dei solidi.**

1. Selezionare il programma Densità utilizzando il tasto MENU' e selezionare poi la modalità solidi.

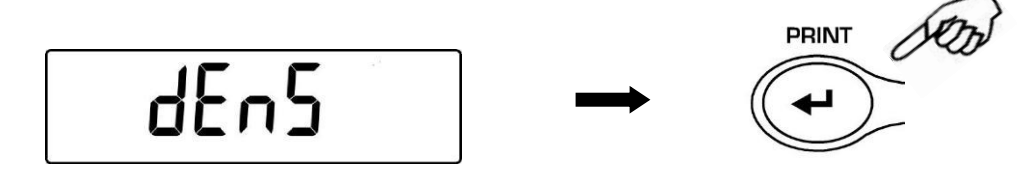

Sul display verrà visualizzata la seguente schermata:

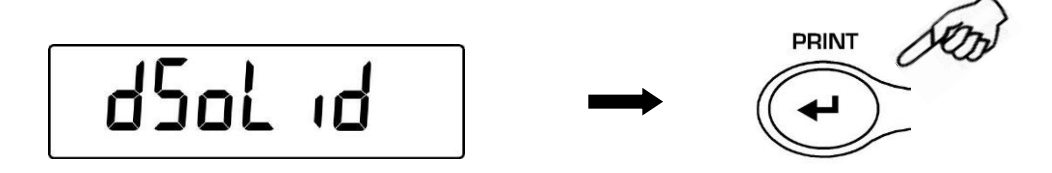

- 2. Premere quindi il tasto **PRINT** per confermare la selezione.
- 3. Verrà visualizzato il valore della densità del liquido da utilizzare, di default il valore è pari a 1.0000 (acqua distillata a 20°C).

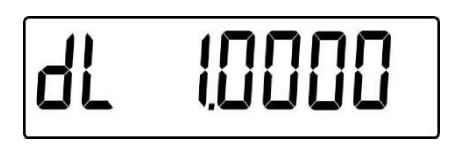

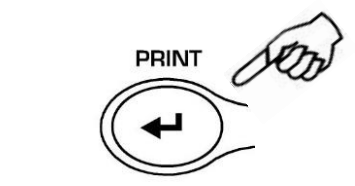

4. E' possibile impostare un valore differente utilizzando i tasti **CAL** e **MENU** per incrementare e decrementare la cifra, mentre premere il tasto **O/T** per passare alla cifra successiva.Durante la fase di inserimento la pressione prolungata del tasto **O/T** permette di cancellare il valore inserito.

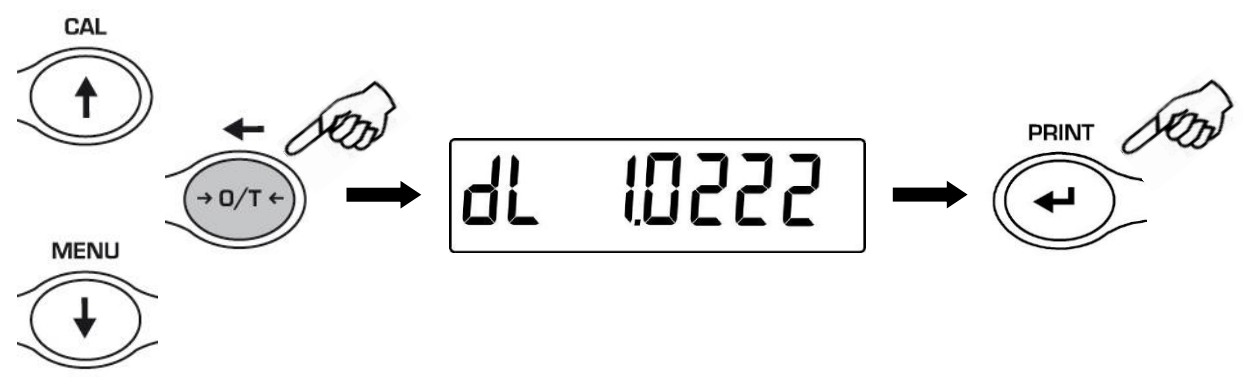

#### **Note: E' inoltre possibile impostare il valore utilizzando il tastierino alfanumerico opzionale**

- 5. Una volta impostato il valore desiderato premere il tasto **PRINT.**
- 6. Verrà ora richiesto di effettuare la pesata del solido in aria.

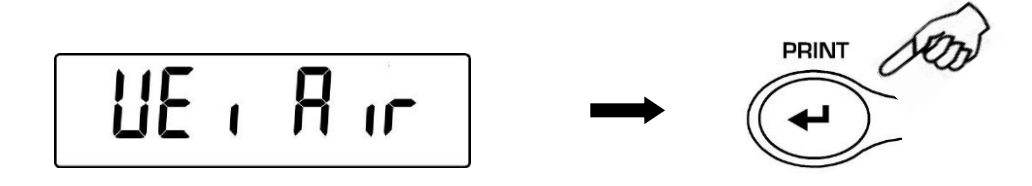

7. Eseguire una tara se necessario e caricare il solido nel cestello superiore.Attendere l'accensione del simbolo di stabilità e premere il tasto **PRINT** per acquisire il valore.Durante l'acquisizione del valore verrà visualizzata la scritta 'attesa…'.

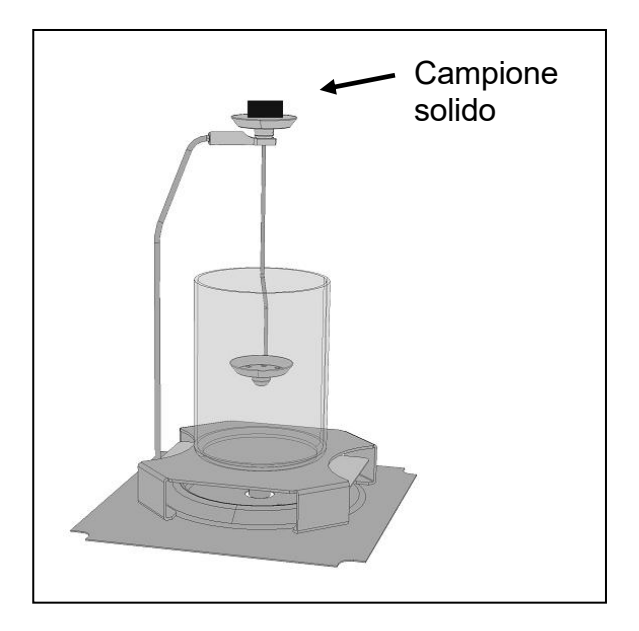

- 7. Rimuovere il solido dal cestello
- 8. Verrà poi richiesta la pesata del solido nel liquido.Eseguire la tara del cestello nel liquido, posizionare il solido nel cestello inferiore immerso nel liquido, attendere l'accensione dell'indicatore di stabilità e premere il tasto **PRINT.** Durante l'acquisizione del valore verrà visualizzata scritta 'attesa…'.

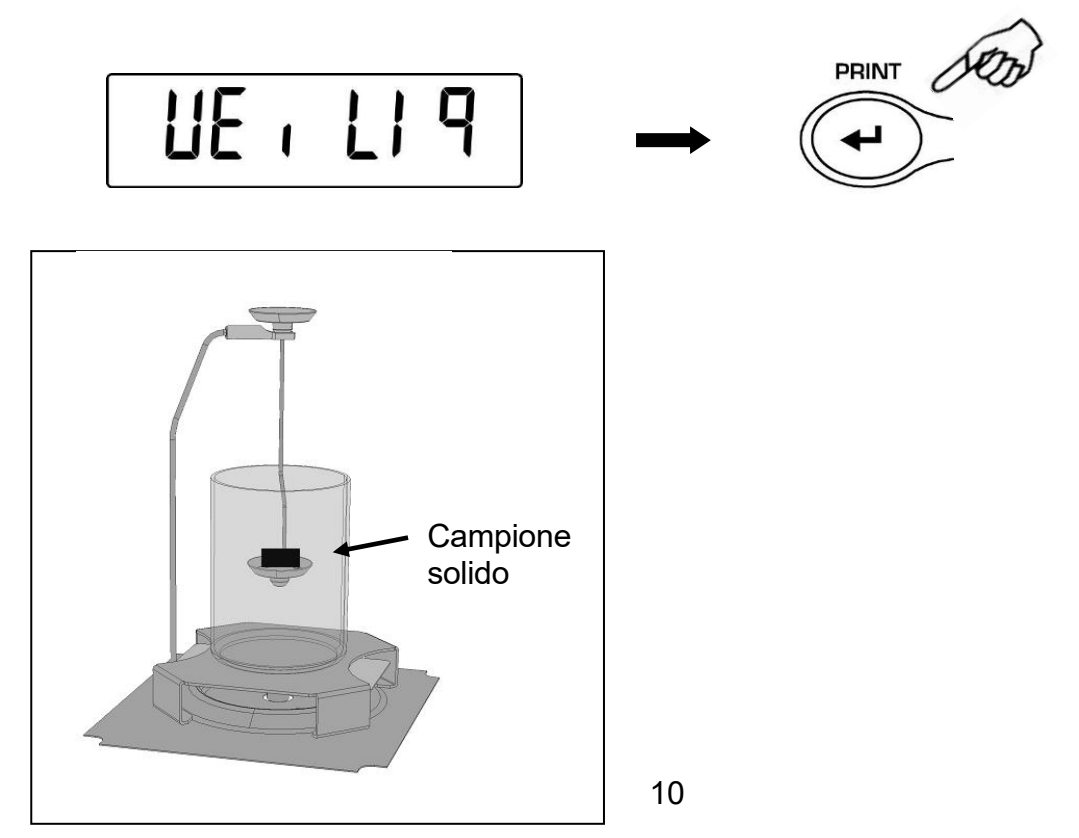

9. Verrà ora visualizzato il risultato del calcolo della densità del solido.Premendo il tasto **PRINT,** se la bilancia è dotata di stampante sarà possibile stampare il valore della densità.

$$
\fbox{0.5cm},\quad \fbox{b}
$$

10. In caso di errore la sul display verrà visualizzata la seguente stringa:

$$
\boxed{d-\cdots-\cdots}
$$

11. Premere ora il tasto **ON/OFF** per uscire dalla funzione densità, o il tasto **MENU** per eseguire la misurazione di un' altro solido.

#### <span id="page-10-0"></span>**5.4 FATTORI INFLUENTI SULL'ERRORE DI MISURAZIONE**

#### <span id="page-10-1"></span>**5.4.1 PRESENZA DI BOLLE D'ARIA**

Durante le fasi di misurazione del peso dei corpi immersi in acqua si possono formare delle piccole bolle attorno al corpo immerso. Anche piccole bolle presenti possono determinare grossi errori specialmente con campioni leggeri. Occorre quindi garantire che al corpo immerso nel liquido non aderiscano bolle d'aria.

Per eliminare le eventuali bolle d'aria scuotere il supporto immerso nell'acqua o il pescante sino all'eliminazione di tutte le bolle.

I campioni del corpo solido ed il pescante non devono essere toccati con le dita nude, onde evitare di sporcare con grasso o olio le superfici che una volte immerse in acqua possono creare bolle d'aria.

#### <span id="page-10-2"></span>**5.4.2 TEMPERATURA**

I solidi generalmente sono insensibili alle variazioni di temperatura, quindi i relativi cambiamenti di densità sono trascurabili. Tuttavia, per il liquido utilizzato nella determinazione della densità dei solidi, è necessario tener conto della temperatura in quanto per ogni °C di variazione la densità varia nell' ordine di grandezza da 0,1 a 1%.Tale effetto influisce già sulla terza cifra decimale del risultato. Il kit è dotato di un termometro per misurare il valore di temperatura del liquido, rilevare quindi la temperatura e correggere il valore della densità del liquido come prima descritto in base al valore corrispondente alla temperatura misurata.Nella sezione 7 è rappresentata la tabella con i valori corrispondenti per l'acqua distillata e l'etanolo alle varie temperature.

#### <span id="page-11-0"></span>**5.4.3 TENSIONE SUPERFICIALE DEL LIQUIDO**

A causa dell'adesione del liquido al filo di sostegno del cestello, viene generato un apparente aumento del peso.

Dato che il cestello è immerso nel liquido sia durante la pesata del solido in aria che in acqua, e la bilancia viene azzerata prima di ogni pesata l'effetto puo essere trascurato.

Per misure della massima accuratezza, utilizzare qualche goccia di detersivo per piatti come agente lubrificante.

#### <span id="page-11-1"></span>**5.4.4 POROSITA' DEL SOLIDO**

Quando viene immerso un solido poroso in un liquido non tutta l'aria viene completamente espulsa dai pori. Questo determina valori errati nella spinta verso l'alto, quindi la densità di corpi porosi può essere determinata solo approssimativamente.

### <span id="page-12-0"></span>**6 DETERMINAZIONE DELLA DENSITA' DEI LIQUIDI.**

#### <span id="page-12-1"></span>**6.1 Fondamenti**

La densità di un liquido viene determinata con l'utilizzo di un pescante il cui volume è noto.Il pescante viene prima pesato in aria e successivamente nel liquido del quale si vuole determinare la densità.La densità del liquido può essere calcolata utilizzando una bilancia con la formula sotto descritta:

#### **Densità:**

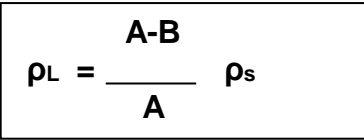

**ρ<sup>L</sup>** = densità liquido

- **ρ<sup>s</sup>** = densità pescante
- **A** = peso in aria pescante
- **B** = peso in immersione pescante

#### <span id="page-12-2"></span>**6.2 Preparazione del kit per la determinazione dei liquidi**

Di seguito viene illustrato come utilizzare il kit per la determinazione della densità dei liquidi,utilizzando il software della bilancia per il calcolo automatico. Sarà inoltre possibile eseguire il calcolo manualmente facendo riferimento alla formula sopra illustrata.

Per la determinazione della densità dei liquidi utilizzare il pescante in dotazione.

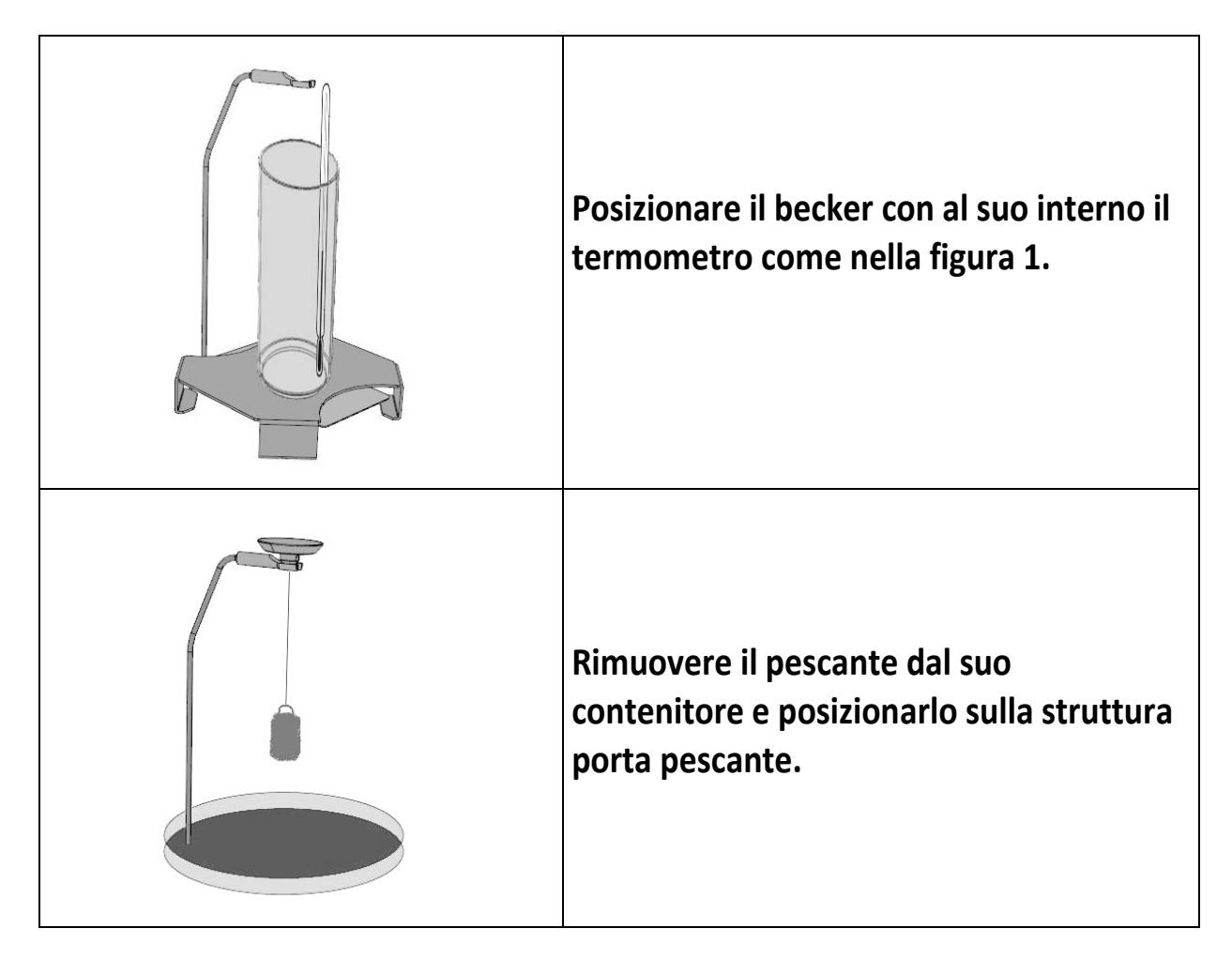

#### <span id="page-13-0"></span>**6.3 Preparare la bilancia per il calcolo automatico della densità dei liquidi.**

1. Selezionare il programma Densità premendo il tasto MENU. Sul display verrà visualizzata la seguente schermata:

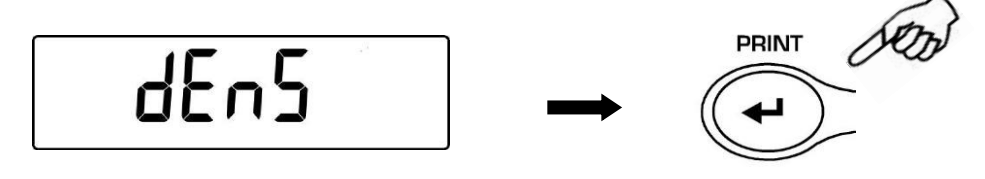

2. Premere il tasto **MENU** per selezionare la modalità liquido.Premere poi il tasto **PRINT** per confermare

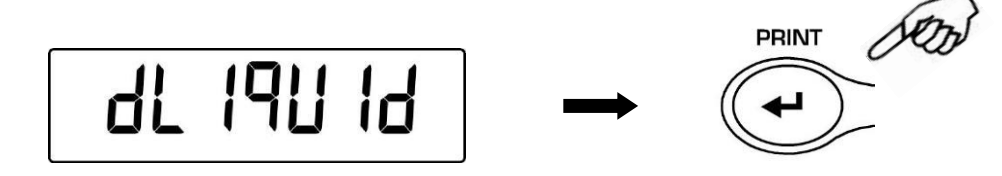

3. Verrà visualizzato il valore della densità del solido, di default il valore è pari a 3.0000 g/cm3.

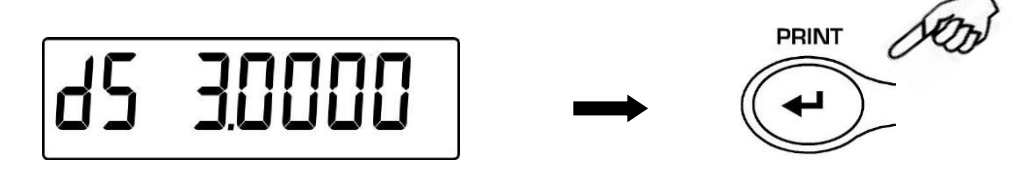

4. Inserire il valore indicato sulla targhetta posta in alto al pescante.o sul contenitore del pescante. Utilizzare i tasti **CAL** e **MENU** per incrementare e decrementare la cifra, mentre premere il tasto **O/T** per passare alla cifra successiva.Durante la fase di inserimento la pressione prolungata del tasto **O/T** permette di cancellare il valore inserito.

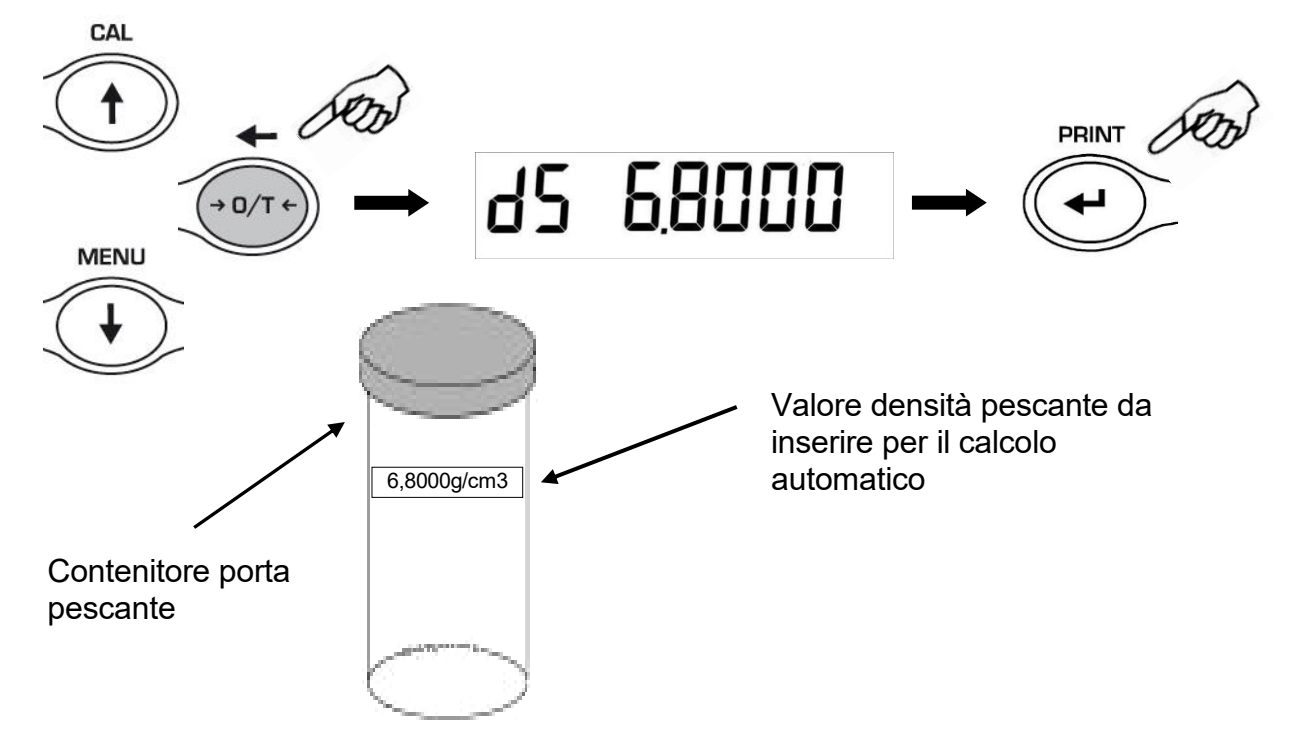

- 5. Una volta impostato il valore desiderato premere il tasto **PRINT.**
- 6. Verrà ora richiesto di effettuare la pesata del pescante in aria.

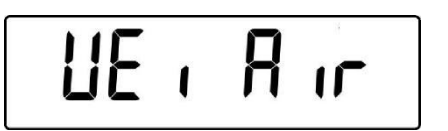

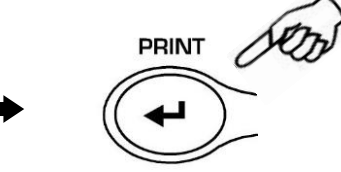

7. Eseguire una tara se necessario e agganciare il pescante nella parte superiore dell'arco come illustrato nella figura sottostante .Attendere l'accensione del simbolo di stabilità e premere il tasto **PRINT** per acquisire il valore.Durante l'acquisizione del valore verrà visualizzata la scritta 'attesa…'.

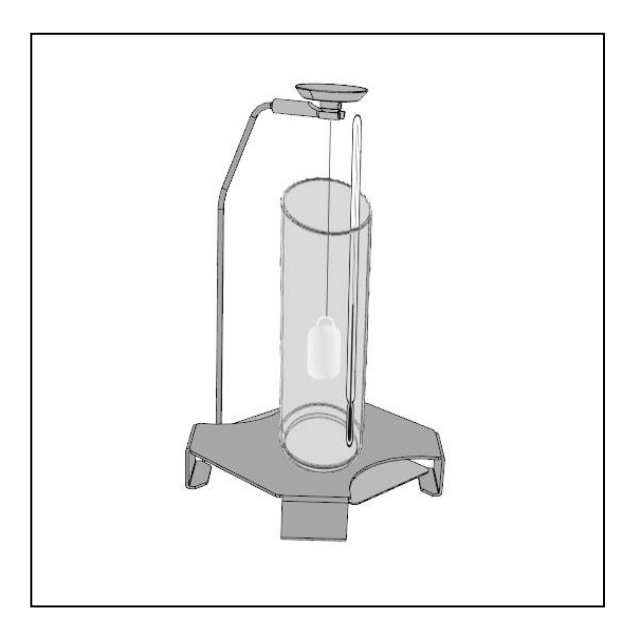

8. Eseguire la tara se necessario e riempire il becher con il liquido di cui si vuole determinare la densità, fino a circa 1 centimetro sopra il pescante come sotto illustrato.Assicurarsi che non vi siano bolle sulla superficie del pescante. Eventualmente scuotere il pescante per rimuoverle.

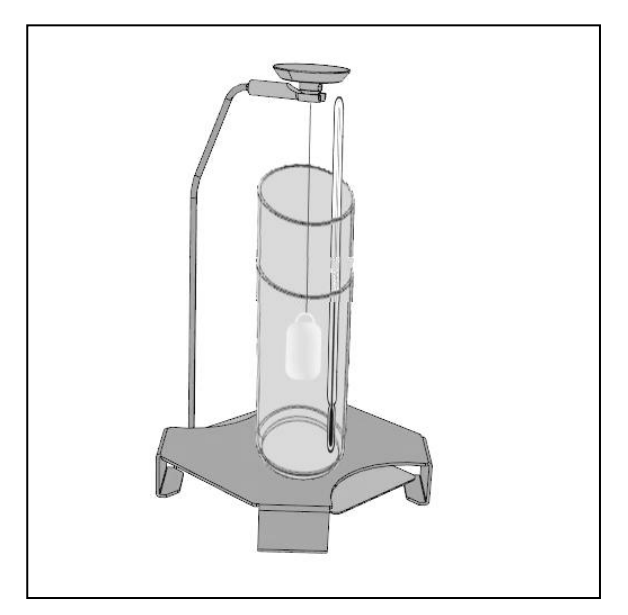

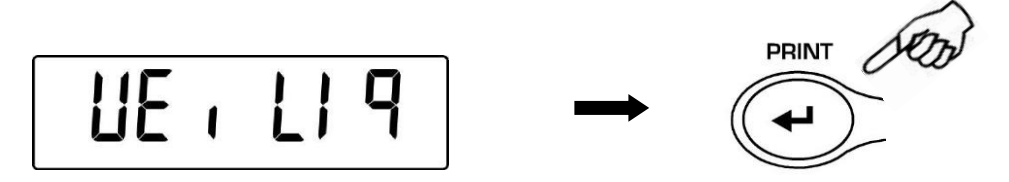

- 9. Attendere l'accensione dell'indicatore di stabilità e premere il tasto **PRINT.** Durante l'acquisizione del valore verrà visualizzata scritta 'attesa…'.
- 10. Verrà ora visualizzato il risultato del calcolo della densità del liquido calcolata alla temperatura indicata dal termometro.Premendo il tasto **PRINT,** se la bilancia è dotata di stampante sarà possibile stampare il valore della densità.

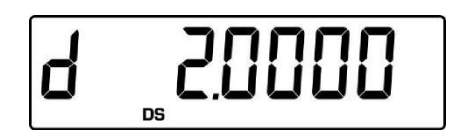

11. In caso di errore la sul display verrà visualizzata la seguente stringa:

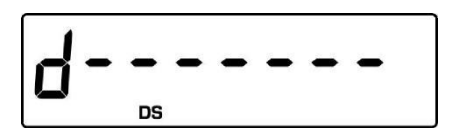

12. Premere ora il tasto **ON/OFF** per uscire dalla funzione densità, o il tasto **MENU** per eseguire la misurazione di un' altro liquido.

#### <span id="page-15-0"></span>**6.4 FATTORI INFLUENTI SULL'ERRORE DI MISURAZIONE**

#### <span id="page-15-1"></span>**6.4.1 PRESENZA DI BOLLE D'ARIA**

Durante le fasi di misurazione del peso del pescante immerso nel liquido di cui determinare la densità si possono formare delle piccole bolle attorno al corpo immerso. Anche piccole bolle presenti possono determinare errori importanti. Occorre quindi garantire che al corpo immerso nel liquido non aderiscano bolle d'aria.

Per eliminare le eventuali bolle d'aria scuotere il pescante o utilizzare un pennellino sino all'eliminazione di tutte le bolle.

Il pescante non deve essere toccato con le dita nude, onde evitare di sporcare con grasso o olio le superfici che una volte immerse in acqua possono creare bolle d'aria. Tenere pulita la superficie del pescante dopo ogni misurazione.

### <span id="page-16-0"></span>**7 TABELLA DELLA DENSITA' DELL'ACQUA DISTILLATA**

### **Espressa in g/cm<sup>3</sup>**

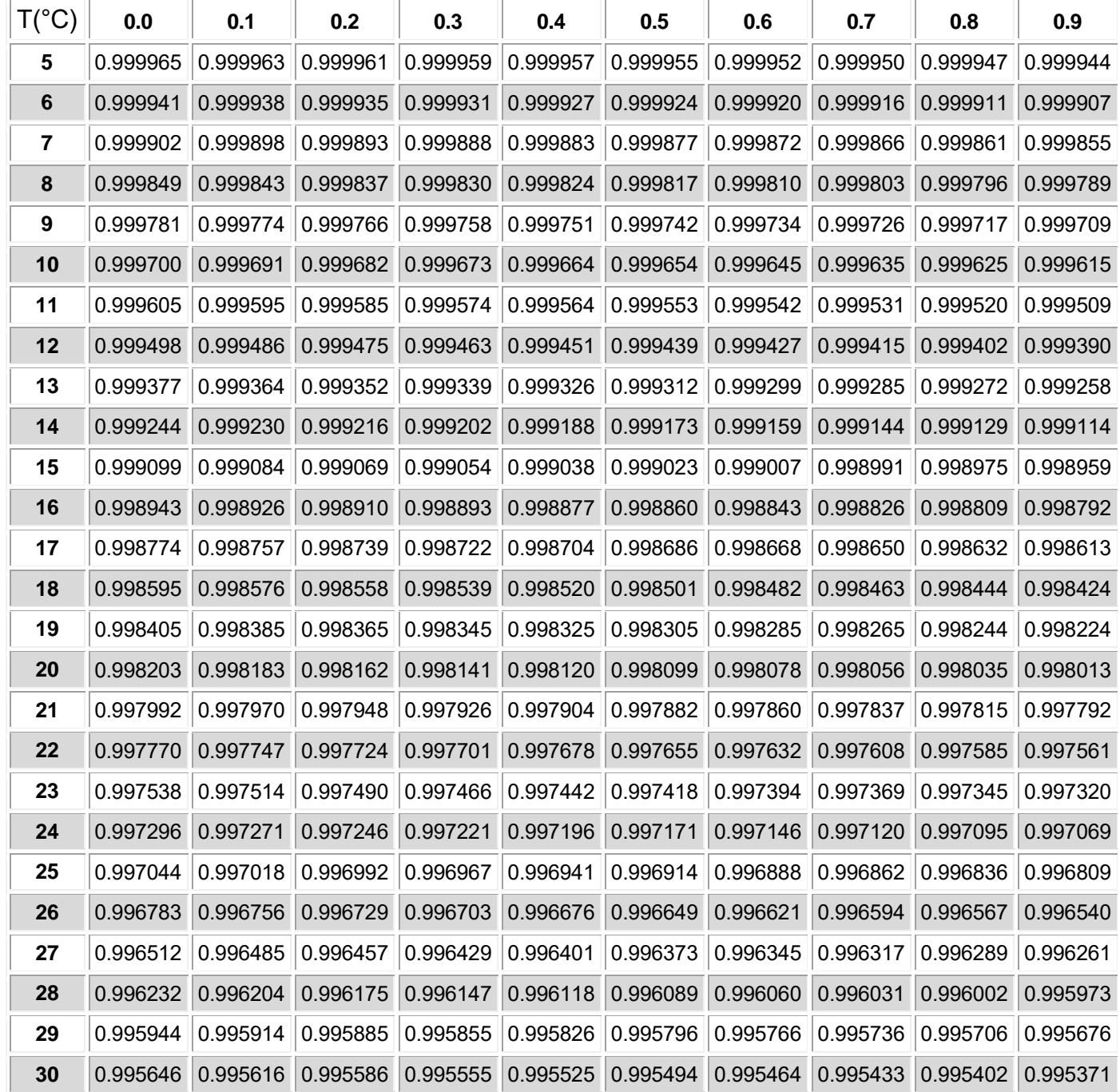

#### OPTIKA<sup>®</sup> S.r.I.

Via Rigla, 30 - 24010 Ponteranica (BG) - ITALY Tel.: +39 035.571.392 info@optika-italy.com - www.optika-italy.com